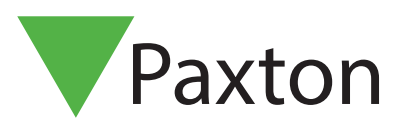

# APN-1031-D

# Integration von Net2 mit einem Brandmeldesystem

# Übersicht

Net2 Professional kann so konfiguriert werden, dass eine der Eingänge der Net2 Türsteuerung ein Alarmsignal eines Brandmeldesystem verarbeiten können, so können zugewiesene Türen bei Alarmierung automatisch geöffnet werden.

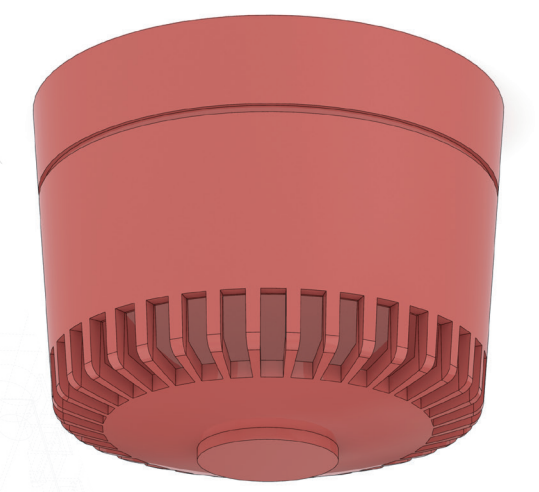

#### Verdrahtung des Eingangs

Jeder der vier Eingänge einer Net2 ACU, Türkontakt, Ausgang, Sabotage oder Spannungsversorgung, kann als Eingang für einen Feueralarm konfiguriert werden. Der Eingang muss "normally closed" (NC) sind uns sich im Alarmfall öffen, Verdrahtung erfolgt zwischen Anschluss des gewählten Alarmeingangs und 0 V.

#### Konfigurieren der Net2 Software

Nachdem angeschlossen wirde kann der Eingang in der Net2 Software als Feueralarm konfigurierter werden und die Türen, die bei einem Alarm geöffnet werden sollen, spezifiziert werden.

Der Screenshot unten zeigt die Einstellung eines Feueralarm auf dem Eingang Sabotage an der 'Main Door'. Wird er aktiviert, werden alle Türen des Systems automatisch geöffnet und sie bleiben geöffnet, bis der Alarm in der Net2 Software zurück gesetzt wird.

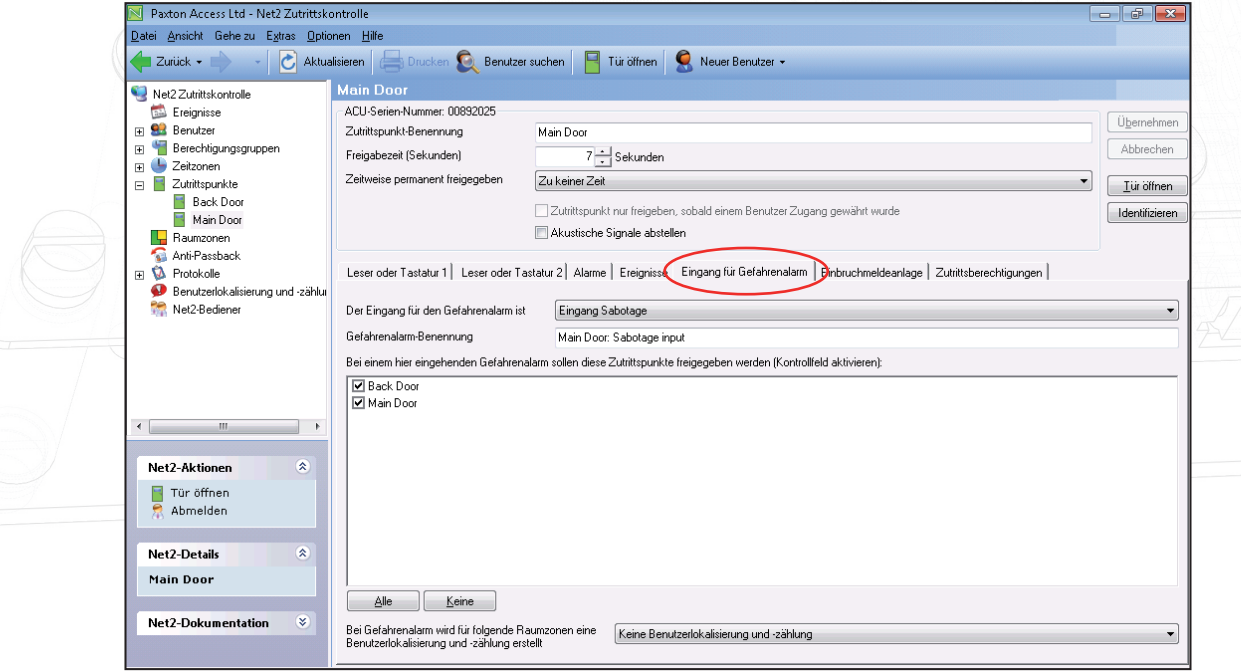

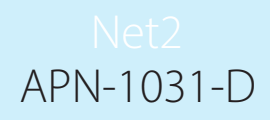

Zusätzlich zur Öffnung der definierten Türen kann Net2 bei Aktivierung des Feueralarm-Eingangs automatisch eine Bericht zur Benutzerlokalisierung ausgeben. Um diese Funktion zu aktivieren, muss eine Raumzone aus der Auswahlliste unten in der Ansicht "Eingänge Feueralarm" ausgewählt werden.

Wie Raumzonen und Raumzonenbereiche konfiguriert werden: AN1023-D Konfiguration von Raumzonen und Raumzonengruppen < http://paxton.info/976 >

## Zurücksetzen des Feueralarms

Wenn Feueralarm ausgelöst wurde, erscheint folgender Bildschirm sowie die neue Schaltfläche "Brandmeldeanlage zurücksetzen" auf der Funktionsleiste.

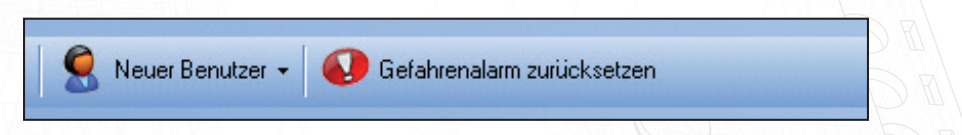

Das Zurücksetzen der eigentlichen Brandmeldeanlage selbst bewirkt KEIN Zurücksetzen dieser Bedingung, noch sorgt es für eine erneute Verriegelung der Türen, es sei denn, die Option 'Automatisches Zurücksetzen der Brandmeldeanlage' wurde aktiviert.

Wenn diese Schaltfläche angeklickt wird, öffnet Net2 ein Fenster, das alle Brandmeldeanlagen aufführt, für die noch kein Reset vorgenommen wurde. Für das Alarm-Reset aktivieren Sie das entsprechende Kästchen und klicken auf "OK". Nach Reset aller Feueralarme verschwindet die Schaltfläche "Brandmeldeanlagen zurücksetzen" von der Net2-Funktionsleiste, bis der nächste Alarm eintritt.

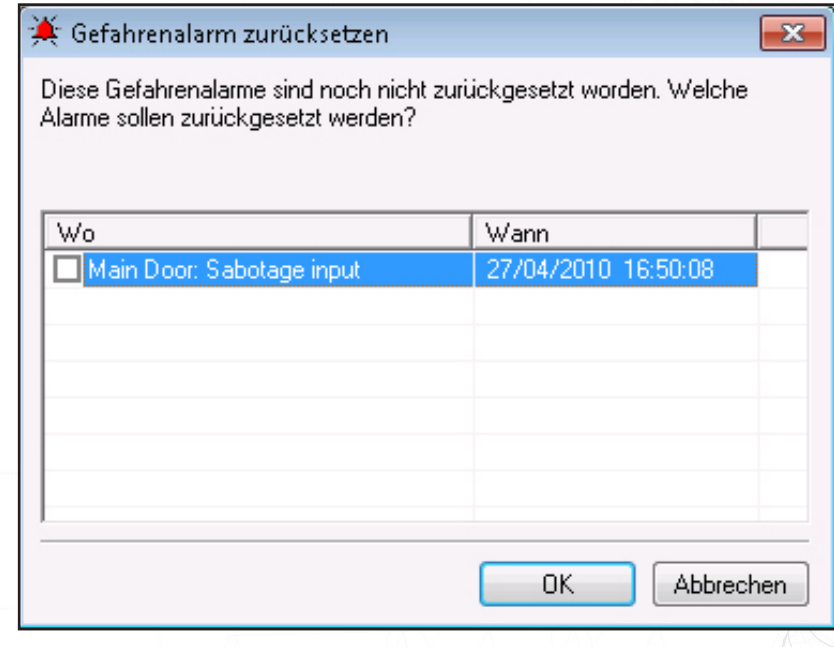

### Wichtige Anmerkung

Beachten Sie, dass dies kein völlig fehlerfreies System ist; die Öffnung der Türen bei Feuer kann nicht garantiert werden, z.B. bei Beschädigung des Datenkabels zur Türsteuerung. Es sollte in jedem Fall ein zusätzliches System zur Notöffnung der Trüen vorhanden sein; dies ist üblicherweise ein Notruftaster. Die Anforderungen variieren außerdem von Standort zu Standort. Der für die Sicherheit Verantwortliche ist oft derjenige, der die Anforderungen spezifiziert und sollte in jedem Fall hinzugezogen werden.

Beachten Sie bitte außerdem, dass der Net2 Server zur Steuerung der Feuertüren fehlerfrei laufen muss. Diese Forderung gilt auch für die Erstellung des Anwesenheitsberichts.